## **Course Overview Widget**

Last Modified on 11/08/2023 1:53 pm CST

NOTE: The Course Overview widget is located in the following Homepage Layouts:

Course Home 01b (https://vtac.lonestar.edu/help/course-homepage-layouts#course-home-01b), Course
Home 03a (https://vtac.lonestar.edu/help/course-homepage-layouts#course-home-03a), Course Home
03b (https://vtac.lonestar.edu/help/course-homepage-layouts#course-home-03b), Course Home 04a
(https://vtac.lonestar.edu/help/course-homepage-layouts#course-home-04a), Course Home 04b
(https://vtac.lonestar.edu/help/course-homepage-layouts#course-home-04b), Course Home 05a
(https://vtac.lonestar.edu/help/course-homepage-layouts#course-home-05a), Course Home 05b
(https://vtac.lonestar.edu/help/course-homepage-layouts#course-home-05b).

## Change a Course Home Page Layout | https://vtac.lonestar.edu/help/course-homepage-layouts

The purpose of the Course Overview Widget is to provide you with various details related to the course. The students will not have access to this feature; this is an instructor-only feature. The Course Overview shows details including the day of the week, how many people have visited this course, recent submissions, class engagement, course access, and tool access.

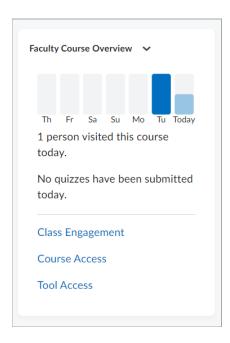

This tool provides a quick and ready glimpse at the same data provided in the more extensive Class Progress (https://vtac.lonestar.edu/help/a264) tool in your course.

There is nothing you need do to activate this widget; it is automatically included in the selected Home Page Layouts listed at the top of this article.